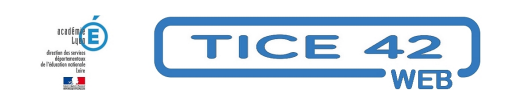

## **Des images interactives !**

- Logiciels et sites web - Produire, concevoir -

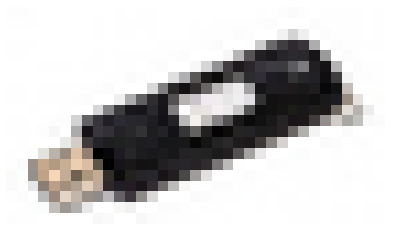

Date de mise en ligne : mercredi 3 juin 2015

**Copyright © TICE 42 - Tous droits réservés**

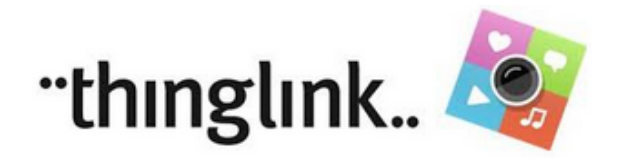

## **Problème :**

Comment proposer des images interactives sur le blog ou l'ENT de ma classe ?

## **Solution :**

Thinglink est un logiciel en ligne qui permet d'ajouter de l'interactivité à une image. très facile à utiliser bien qu'en langue anglaise. L'utilisateur doit créer un compte, il est possible d'utiliser un compte pour la classe. Les élèves peuvent créer eux-mêmes des images interactives.

**Le principe :** Si l'on survole l'image avec le pointeur, des "boîtes" s'ouvrent, elles peuvent contenir du texte ou des liens (Il y a d'autres possibilités avec la version payante).

## De nombreux exemples ici.

**Comment faire ?** Une fois connecté, on clique sur le bouton "create". On choisi l'image à laquelle on souhaite [ajouter de l'interactivité.](https://www.thinglink.com/featured)

 On ajoute un "tag" (petite icône en forme d'étoile, de cercle ou de flèche) à l'endroit choisi, on rédige alors le commentaire qui s'affichera au survol du tag. Une fois les tags créés, on sauvegarde l'image. Avec le bouton "partager", on génère un code qu'il suffira de coller dans un article du blog de sa classe.

- Thinglink est également une application pour Androïd et iOS, à télécharger sur les stores respectifs de ces deux systèmes d'exploitation.